## **PowerChart Progress Notes**

## **Tip Sheet: Review Document List while documenting Note**

May 19, 2014

Issue: When documenting in the Progress Note, need to refer to other notes or documents.

1. After creating the note, click the **List** tab above the note.

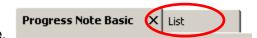

2. The list of Documents displays on the left. 2

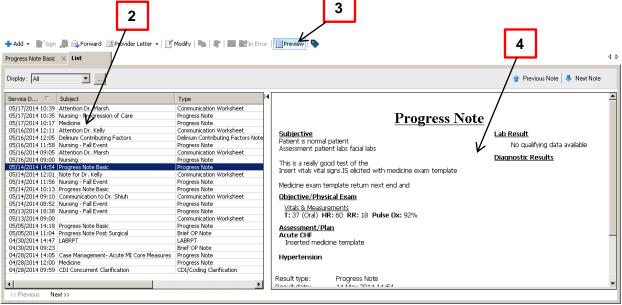

3. The Preview icon should be highlighted.

document.

- A preview of the selected document will display in the Pane View to the right.
- To return to your note, click the **Progress Notes** tab above the List. Progress Note Basic

NOTE: Cannot have 2 tabs or windows open simultaneously, but can switch back and forth to review and